## How to setup DHCP on Linux with Gnome

In this guide it is assumed that you are using Linux with Gnome. It shows you how to configure Linux to automatically get an IP-address through DHCP.

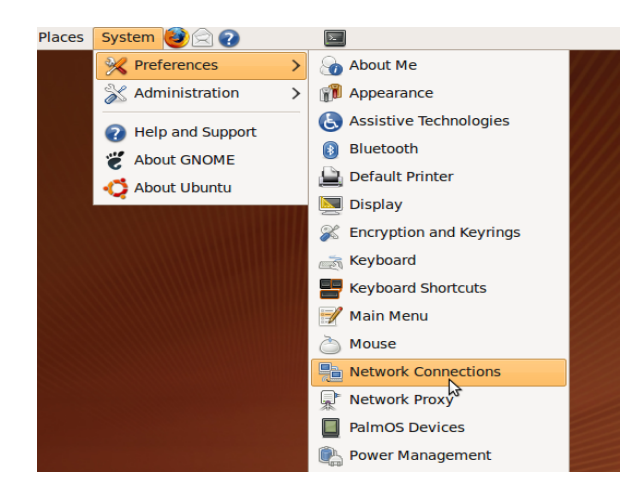

1. Click on **System** – **Preferences** – **Network Connections**.

(You may have to type in the **root** password to be able to change these settings.)

- **Network Connections F**  $\mathbf x$ ■ Wired ■ Wireless <sub>(sol)</sub> Mobile Broadband **①** VPN ■ DSL Auto eth0 never 수 <u>A</u>dd  $\Rightarrow$  Edit **P**Delete **X** Close
- 2. Click the **Wired** tab and highlight **eth0**.
	- 3. Click the **Edit** button.

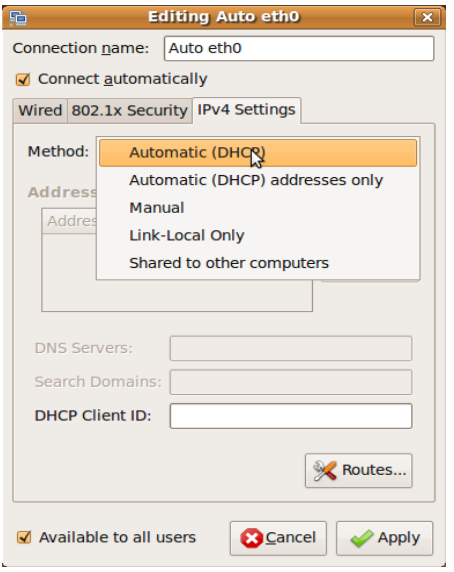

- 4. Click on **IPv4 Settings.**
- 5. Choose **Method: Automatic (DHCP).**
- 6. Click **Apply.**

Now you can use your Internet connection.

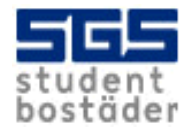